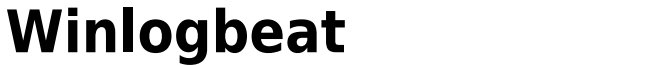

## [1.](https://net.nthu.edu.tw/netsys/_media/security:winlogbeat01.png) [winlogbeat](https://www.elastic.co/downloads/beats/winlogbeat)

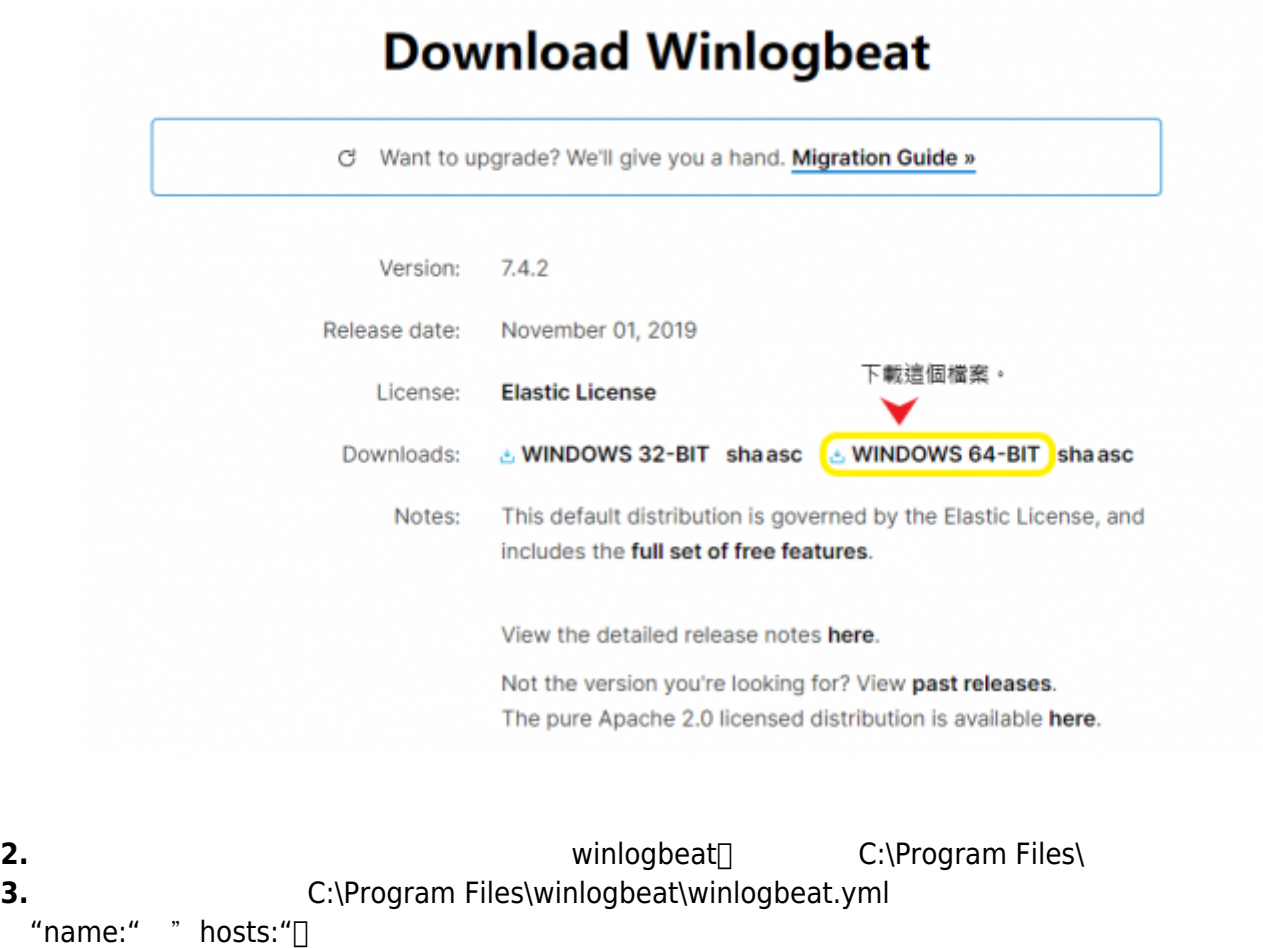

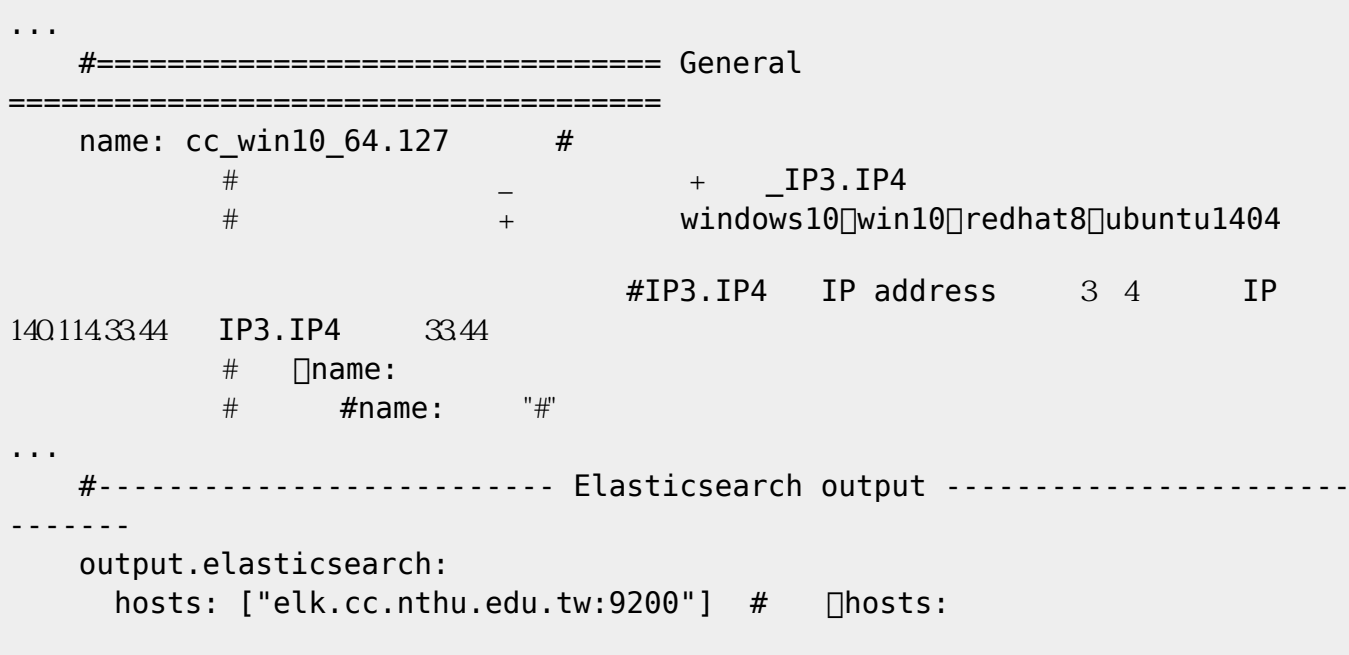

 $+$ 

...

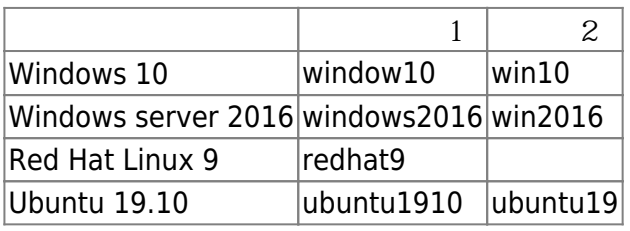

**[4.](https://net.nthu.edu.tw/netsys/_media/security:winlogbeat02.png)** 到 winlogbeat 的資料夾,測試設定檔是否正確(下列紅字部分為輸入的指令)

Powershell

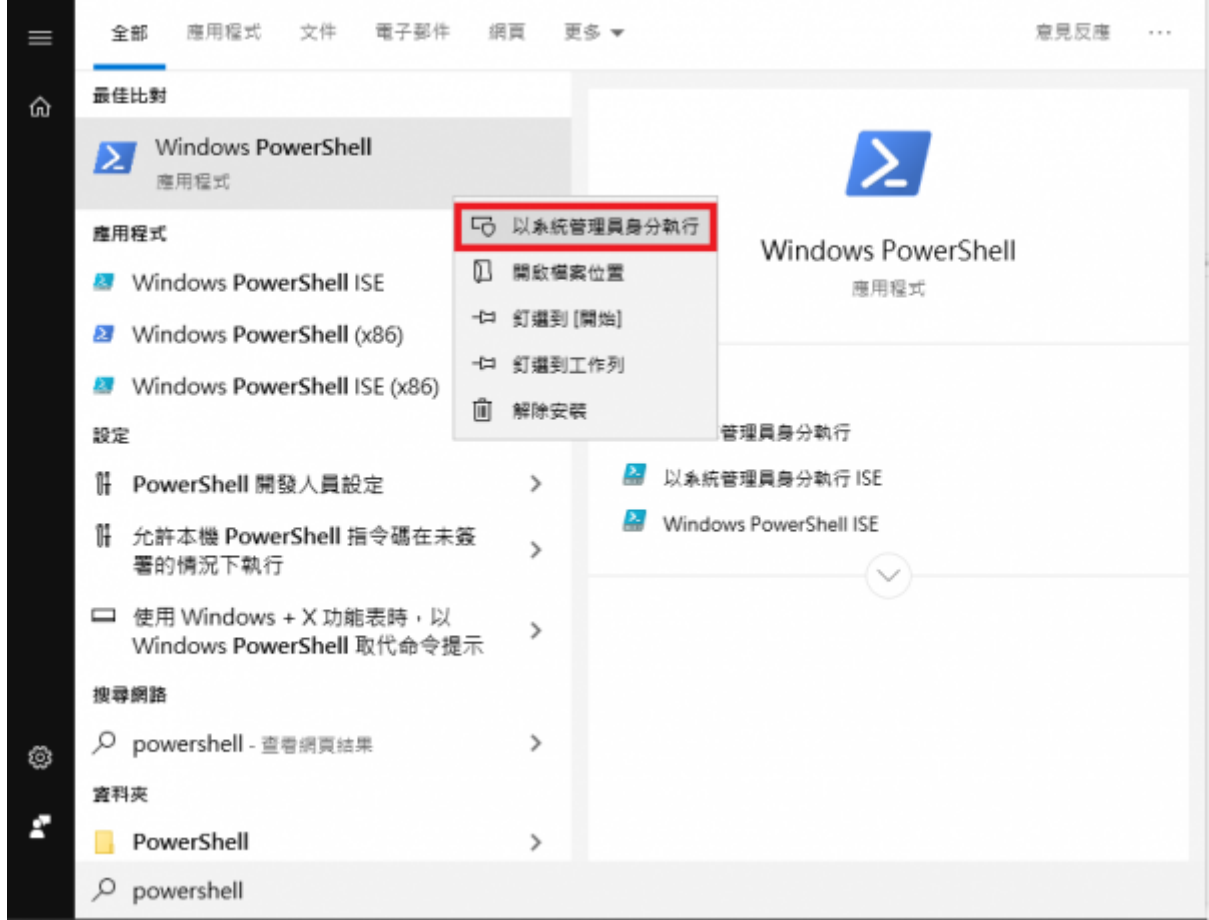

Powershell ( ) PS cd 'C:\Program Files\Winlogbeat' PS C:\Program Files\Winlogbeat> .\winlogbeat.exe test config -c .\winlogbeat.yml -e

**5.** 執行安裝(服務)

PS C:\Program Files\Winlogbeat> .\install-service-winlogbeat.ps1

**\*注意** 如果因權限問題發生錯誤,才需要輸入以下指令:

```
powershell.exe -ExecutionPolicy UnRestricted -File .\install-service-
winlogbeat.ps1
```
ning<br>ipts r<br>: that you trust. While scripts fron the Internet can be useful, this script can potentially harn your<br>: want to run C:\Service\winlogbeat-6.2.2-windows-x86\install-service-winlogbeat.ps1?<br>[R] Run once [S] Suspend [?]

R ( [R] Run once )

**6.** 啟用服務

PS Start-Service winlogbeat

1. 1. the state of the state of the state of the state of the state of the state of the state of the state of the state of the state of the state of the state of the state of the state of the state of the state of the stat

From: <https://net.nthu.edu.tw/netsys/>-

Permanent link: **[https://net.nthu.edu.tw/netsys/security:elk\\_winlogbeat\\_setup](https://net.nthu.edu.tw/netsys/security:elk_winlogbeat_setup)**

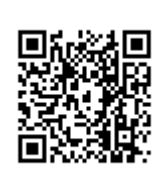

Last update: **2019/11/28 16:35**